#### <span id="page-0-0"></span>LIN 405: Intro to Beamer

Scott Nelson

Department of Linguistics Stony Brook University

*scott.nelson@stonybrook.edu*

June 29, 2021

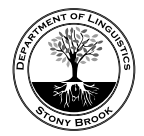

 $\Box \rightarrow \neg \neg \Box \rightarrow \neg \neg \exists \rightarrow \neg \neg \exists \rightarrow \neg \exists$ 

. . . . .

1 / 29

<span id="page-1-0"></span>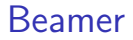

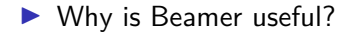

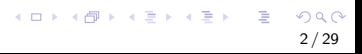

#### <span id="page-2-0"></span>Beamer

- ▶ "BEAMER is a LATEX class for creating presentations that are held using a projector."
- ▶ Why is Beamer useful?

#### <span id="page-3-0"></span>Beamer

- ▶ "BEAMER is a LATEX class for creating presentations that are held using a projector."
- ▶ Why is Beamer useful?
	- ▶ If you type your paper in LATEX you can copy and paste material directly from the paper to use in your presentation.

#### <span id="page-4-0"></span>Beamer

- ▶ "BEAMER is a LATEX class for creating presentations that are held using a projector."
- ▶ Why is Beamer useful?
	- ▶ If you type your paper in LATEX you can copy and paste material directly from the paper to use in your presentation.
- ▶ Today we will go over the basics of constructing a presentation using Beamer.

### <span id="page-5-0"></span>**Outline**

#### [Setting Up your Beamer File](#page-6-0)

[Preamble](#page-6-0) [Themes](#page-7-0) [Title Page](#page-12-0) **[Outline](#page-15-0)** [Frame Counter](#page-17-0)

#### [Building a Frame](#page-18-0)

[The Basics](#page-18-0) [Itemize/Enumerate](#page-19-0) [Figures](#page-33-0) [Tables](#page-37-0) [References](#page-41-0)

#### [Final Thoughts](#page-43-0)

#### <span id="page-6-0"></span>Basic Preamble Code

In general, you set up a Beamer presentation the same way you set up an article.

 $\Box \rightarrow \neg \neg \Box \rightarrow \neg \neg \exists \rightarrow \neg \neg \exists \rightarrow \neg \exists$ 

4 / 29

% Tell LaTeX the type of document you are making \documentclass[presentation]{beamer}

% Then add any extra packages you need \usepackage[T1]{tipa} \usepackage{phonrule}

...

## <span id="page-7-0"></span>Themes Overview

- ▶ There are two ways to change the general layout and color theme of your presentation.
	- ▶ Manually set parameters
	- $\blacktriangleright$  Use a pre-made theme
- $\triangleright$  You can set a layout theme using the command \usetheme{}
- ▶ You can set a color theme using the command \usecolortheme{}

# <span id="page-8-0"></span>List of Themes

#### **Layout** AnnArbor Hannover Antibes Ilmenau Bergen JuanLesPins Berkeley Luebeck Berlin Madrid Boadilla Malmoe boxes Marburg CambridgeUS Montpellier Copenhagen PaloAlto Darmstadt Pittsburgh default Rochester Dresden Singapore Frankfurt Szeged Goettingen Warsaw

**Color** albatross structure beaver whale beetle wolverine crane default dolphin dove fly lily orchid rose seagull seahorse sidebartab

## <span id="page-9-0"></span>Useful Theme Links

- ▶ [Beamer Theme Gallery](https://deic-web.uab.cat/~iblanes/beamer_gallery/)
- ▶ [Beamer Theme Matrix](https://hartwork.org/beamer-theme-matrix/)
- ▶ [Another Beamer Theme Matrix](https://mpetroff.net/files/beamer-theme-matrix/)
- ▶ [Overleaf Beamer Reference Guide](https://www.overleaf.com/learn/latex/Beamer##Reference_guide)

### <span id="page-10-0"></span>Manual Parameter Changes

You can manually change parameters with these commands. In the first set of curly brackets you declare what beamer element you want to change. In the second set of brackets you define how it should be changed.

\setbeamertemplate{itemize item}[circle] \setbeamertemplate{itemize subitem}[square] \setbeamertemplate{itemize subsubitem}[triangle] \setbeamercolor{itemize item}{fg=red} \setbeamercolor{itemize subitem}{fg=yellow} \setbeamercolor{itemize subsubitem}{fg=green}

\setbeamerfont{title}{shape=\itshape,family=\rmfamily} \setbeamercolor{title}{fg=red!80!black,bg=red!20!white}

## <span id="page-11-0"></span>Example of new itemize parameters

- *•* Red circle
	- **No. Yellow square** 
		- ▶ Green triangle

 $\Box \rightarrow \neg \neg \Box \rightarrow \neg \neg \exists \rightarrow \neg \neg \exists \rightarrow \neg \exists$ 

oqq

9 / 29

# <span id="page-12-0"></span>Setting up your Title Page

- $\blacktriangleright$  In the preamble you can once again define the title, name, date, etc...
- ▶ You can also add secondary descriptions in [].
	- $\triangleright$  These are used at the bottom of slides for certain themes.
- ▶ You can also add a title graphic in the preamble using the \titlegraphic{} command.

#### <span id="page-13-0"></span>Example of Title Preamble

\title[Intro to Beamer]{LIN 405: Intro to Beamer} \author[Nelson]{Scott Nelson} \date[6/29/21]{June 29, 2021} \institute[Stony Brook]{Stony Brook University}

# <span id="page-14-0"></span>Making a Title Page

- ▶ You can make a title page using the command titlepage.
- ▶ This is put in a frame environment which we will discuss more in depth soon.

```
\begin{frame}
   \titlepage
\end{frame}
```
# <span id="page-15-0"></span>Making an Outline

- ▶ Beamer also lets you use the \section{} and \subsection{} commands.
- $\triangleright$  Some themes integrate this information into their design.
- ▶ You can also use the \tableofcontents command to make an outline frame.
- ▶ You can use \tableofcontents[currentsection] or \tableofcontents[currentsubsection] to highlight the current part of your talk.

# <span id="page-16-0"></span>Example Current Subsection Outline

#### [Setting Up your Beamer File](#page-6-0)

[Preamble](#page-6-0) [Themes](#page-7-0) [Title Page](#page-12-0) **[Outline](#page-15-0)** [Frame Counter](#page-17-0)

#### [Building a Frame](#page-18-0)

[The Basics](#page-18-0) [Itemize/Enumerate](#page-19-0) [Figures](#page-33-0) [Tables](#page-37-0) [References](#page-41-0)

#### [Final Thoughts](#page-43-0)

## <span id="page-17-0"></span>Adding a frame counter

- $\blacktriangleright$  Having a frame/page counter is helpful for the audience.
- ▶ \setbeamertemplate{footline}[frame number] will add a frame counter.
- $\blacktriangleright$  This may override the theme footline design.

## <span id="page-18-0"></span>Basic Frame Layout

- ▶ In Beamer, an individual slide is called a frame. You can define a frame environment using \begin{frame}...\end{frame} Syntax.
- $\blacktriangleright$  In a second set of curly brackets you can give the frame a title.
- ▶ Everything in between will be added to the frame in some way.

```
\begin{frame}{Frame Title}
```

```
...
\end{frame}
```
## <span id="page-19-0"></span>List Environments

- $\blacktriangleright$  Lists are made the same way as in basic  $\blacktriangleright$  ET<sub>F</sub>X.
- ▶ For a non-numbered list use the itemize environment and \item command.
- ▶ For a numbered list use the enumerate environment and \item command.

## <span id="page-20-0"></span>Layering Elements

- ▶ You can also add overlay specifications to your lists.
- ▶ This breaks your frame down into different slides.
- ▶ These are put in angle brackets with a number and other information.
- $\triangleright$  \item<1-> means show this line on slide 1 and all other slides.
- ▶ \item<-3> means show this line on all slides up to slide 3.
- ▶ \item<2-4> means show this line on all slides between slides 2 and 4.

<span id="page-21-0"></span>\begin{frame}{Example Frame with layered points} \begin{enumerate}

\item<1-> The first point will be on all slides.

\item<2-3> The second point will only be on slides 2 and \item<3-> The third point will show up starting at slide \item<-4> The fourth point will be on all slides up until \item<5> The fifth point will only be on slide 5.

\item<1,3-4,6> The sixth point will be on slides 1, 3, \end{enumerate}

\end{frame}

<span id="page-22-0"></span>1. The first point will be on all slides.

- 4. The fourth point will be on all slides up until slide 4 then disappear.
- 6. The sixth point will be on slides 1, 3, 4, and 6 only.

- <span id="page-23-0"></span>1. The first point will be on all slides.
- 2. The second point will only be on slides 2 and 3.
- 4. The fourth point will be on all slides up until slide 4 then disappear.

- <span id="page-24-0"></span>1. The first point will be on all slides.
- 2. The second point will only be on slides 2 and 3.
- 3. The third point will show up starting at slide 3 and stay.
- 4. The fourth point will be on all slides up until slide 4 then disappear.
- 6. The sixth point will be on slides 1, 3, 4, and 6 only.

- <span id="page-25-0"></span>1. The first point will be on all slides.
- 3. The third point will show up starting at slide 3 and stay.
- 4. The fourth point will be on all slides up until slide 4 then disappear.
- 6. The sixth point will be on slides 1, 3, 4, and 6 only.

- <span id="page-26-0"></span>1. The first point will be on all slides.
- 3. The third point will show up starting at slide 3 and stay.

5. The fifth point will only be on slide 5.

- <span id="page-27-0"></span>1. The first point will be on all slides.
- 3. The third point will show up starting at slide 3 and stay.

6. The sixth point will be on slides 1, 3, 4, and 6 only.

## <span id="page-28-0"></span>Alert

- $\triangleright$  Beamer also has what is called "alert" text. It looks like this.
- ▶ You can layer this effect with your lists by adding alert@n in the angle brackets for a line in your list.
- ▶ \item<alert@3> would make it so that item is shown in alert text on slide 3.
- ▶ \item<2-|alert@4> would make it so that item shows up starting on the second slide and is shown in alert text on slide 4.

<span id="page-29-0"></span>▶ This first point will turn red on slide 3.

- <span id="page-30-0"></span>▶ This first point will turn red on slide 3.
- ▶ This second point will turn red on slide 4.

- <span id="page-31-0"></span>▶ This first point will turn red on slide 3.
- ▶ This second point will turn red on slide 4.
- ▶ This third point will never turn red.

- <span id="page-32-0"></span>▶ This first point will turn red on slide 3.
- ▶ This second point will turn red on slide 4.
- ▶ This third point will never turn red.
- ▶ This fourth point will never turn red.

## <span id="page-33-0"></span>Basic Figure Placement

- ▶ Adding figures to a Beamer presentation is done the same way as in a basic article.
- ▶ One difference is that you do not have to load a special package.
- ▶ \includegraphics[width=0.3\textwidth]{levels.jpg}

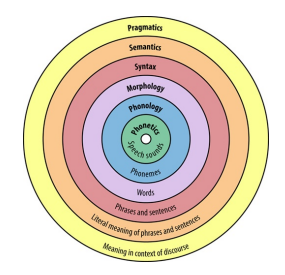

# <span id="page-34-0"></span>Multiple Columns

- ▶ You can also divide the frame up into multiple columns using the columns environment.
- ▶ Within this environment you then have to use the column environment and then specify the width of the column.
- $\blacktriangleright$  Each column then is its own mini frame that can include whatever you want (list, figure, etc...)

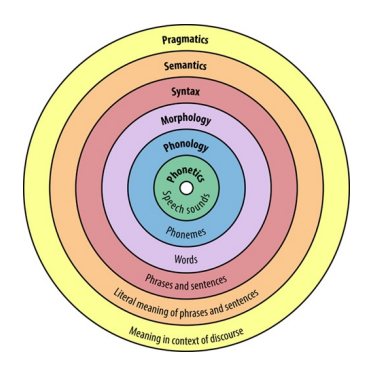

# <span id="page-35-0"></span>On Slide

- ▶ What if you want to layer images or other non-list items?
- ▶ You can use the command \onslide<> to do so.
- $\triangleright$  The syntax within the angle brackets is the same as for lists.
- ▶ \onslide<2->\includegraphics{levels.jpg} would include the image only from the second slide on.

# <span id="page-36-0"></span>On Slide

- ▶ What if you want to layer images or other non-list items?
- ▶ You can use the command \onslide<> to do so.
- $\triangleright$  The syntax within the angle brackets is the same as for lists.
- ▶ \onslide<2->\includegraphics{levels.jpg} would include the image only from the second slide on.

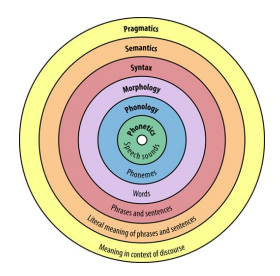

- <span id="page-37-0"></span> $\triangleright$  Tables are also typeset the same way as in basic LATEX.
- ▶ You can use the \onslide<> command to uncover a table by column if you load the colortbl package.

- <span id="page-38-0"></span> $\blacktriangleright$  Tables are also typeset the same way as in basic LAT<sub>E</sub>X.
- ▶ You can use the \onslide<> command to uncover a table by column if you load the colortbl package.

#### **Name**

Scott Liam

Arwen

- <span id="page-39-0"></span> $\triangleright$  Tables are also typeset the same way as in basic LATEX.
- ▶ You can use the \onslide<> command to uncover a table by column if you load the colortbl package.

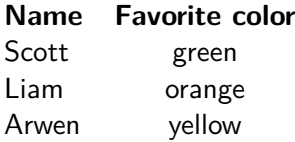

- <span id="page-40-0"></span> $\triangleright$  Tables are also typeset the same way as in basic LATEX.
- ▶ You can use the \onslide<> command to uncover a table by column if you load the colortbl package.

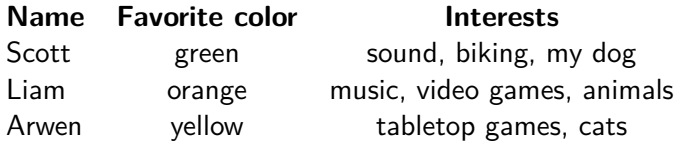

# <span id="page-41-0"></span>Adding References

- ▶ References are also done the same way as in a normal article file.
- ▶ Load reference package (e.g. natbib).
- $\blacktriangleright$  Then use  $\text{crite}$  commands.
- ▶ Add a References frame and use \bibliographystyle{} and then \bibliography{}.
- $\blacktriangleright$  E.g., [Nelson and Durvasula \(2021\)](#page-42-1) argue that the generalization of lexically-guided perceptual learning is aided by type variation in the training stimuli. Therefore, previously null results may be reinterpreted as a byproduct of insufficient variation to trigger generalization.

#### <span id="page-42-0"></span>References

<span id="page-42-1"></span>Nelson, S. and Durvasula, K. (2021). Lexically-guided perceptual learning does generalize to new phonetic contexts. *Journal of Phonetics*, 84:101019.

## <span id="page-43-0"></span>Beamer References

- ▶ The [Beamer Manual](http://tug.ctan.org/macros/latex/contrib/beamer/doc/beameruserguide.pdf) has more detailed information on how to customize your slides.
- ▶ There is also a [Overleaf Beamer Tutorial](https://www.overleaf.com/learn/latex/Beamer) that covers the basics.
- $\blacktriangleright$  I'm always available to help as well!